## **TÉLÉCHARGER CARECONNECT MOBI33 DEPUIS LE PLAY STORE**

Un login et un mot de passe sont envoyés à votre adresse email. Ces identifiants sont nécessaires pour utiliser Mobi33/ReID sur votre appareil mobile. Si vous n'avez pas reçu votre email, veuillez consulter vos courriers indésirables.

Mobi33 est compatible avec les versions Android recevant les mises à jour de sécurité par Google. De plus amples informations se trouvent dans le document MB02.

- Sur votre smartphone ou tablette Android, appuyer sur l'icône "Play Store"

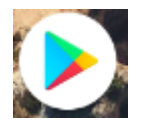

- Appuyer sur la barre de recherche « Google Play »

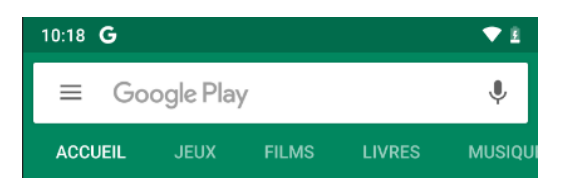

- Taper "**Mobi33**" et lancer la rechercher

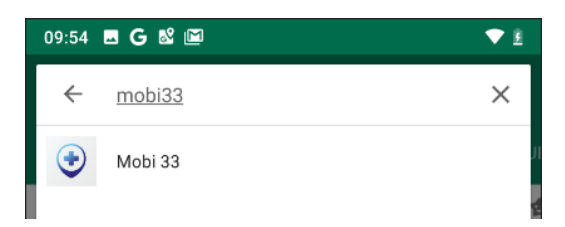

Appuyer sur le bouton "INSTALLER"

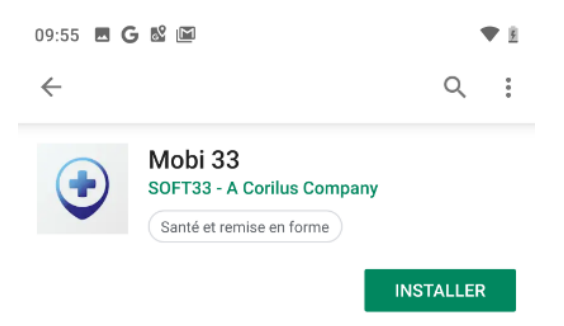

Veuillez patienter durant le téléchargement et l'installation de Mobi33.

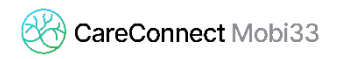

- Lorsque l'installation est terminée, appuyer sur "OUVRIR"

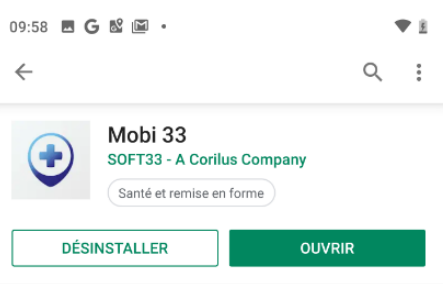

- Lancement de Mobi33
- A l'écran "Conditions générales", cliquer sur Continuer.
- Saisissez votre login et mot de passe reçus par Email.
- Message : « Votre appareil est maintenant enregistré ».
- Saisissez une nouvelle fois votre mot de passe.
- Félicitation, vous êtes prêt(e) à utiliser **Mobi33** !